# Using emutel<sup>TM</sup> Harmony to test to ETSI TS186 025-2

**Terry Simpson** 

**CEO of arcatech Ltd E: tsimpson@arcatech.com**

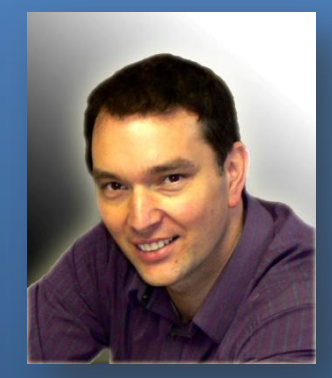

**Workshop**

**IMPLEMENTATION EXPERIENCE OF NETWORK PERFORMANCE PARAMETERS CONTROL SYSTEMS AND GRANTING REQUIRED LEVEL OF SERVICES QUALITY ON THE OPERATOR NETWORKS. SENSOR NETWORKS – AS OPTIMIZATION TOOL FOR VEHICULAR TRAFFIC FLOW**

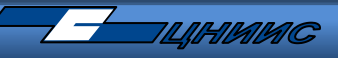

**International Telecommunication**

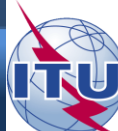

**Central Scientific Research Telecommunication Institute Union**

1. Introduction to arcatech Ltd

2. Introduction to emutel<sup>TM</sup> Harmony

3. Implementation of ETSI call flows ETSI TS186 025-2 Annex A.2

4. Implementation of ETSI Use Cases ETSI TS186 025-2 Section 5

5. Load profiles, ramp, poisson

6. Test reports

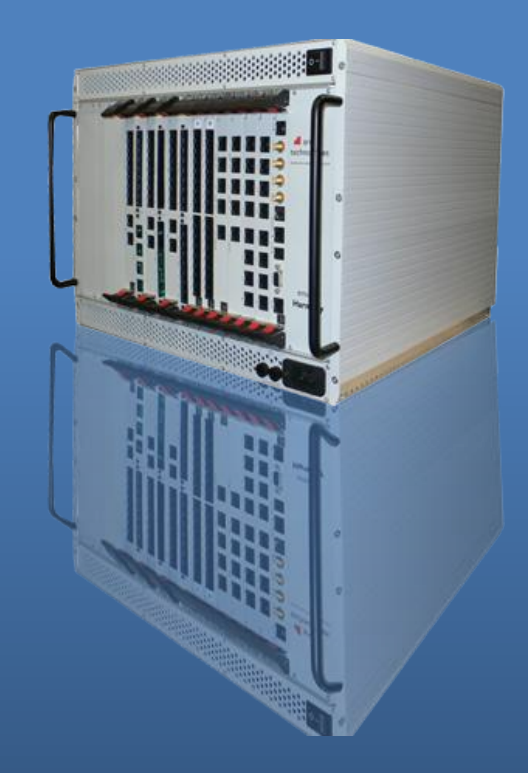

# **About us...**

Based Lisburn, United Kingdom

Design, manufacture and support telecom testing equipment

Arcatech's products have been providing test solutions for over 20 years

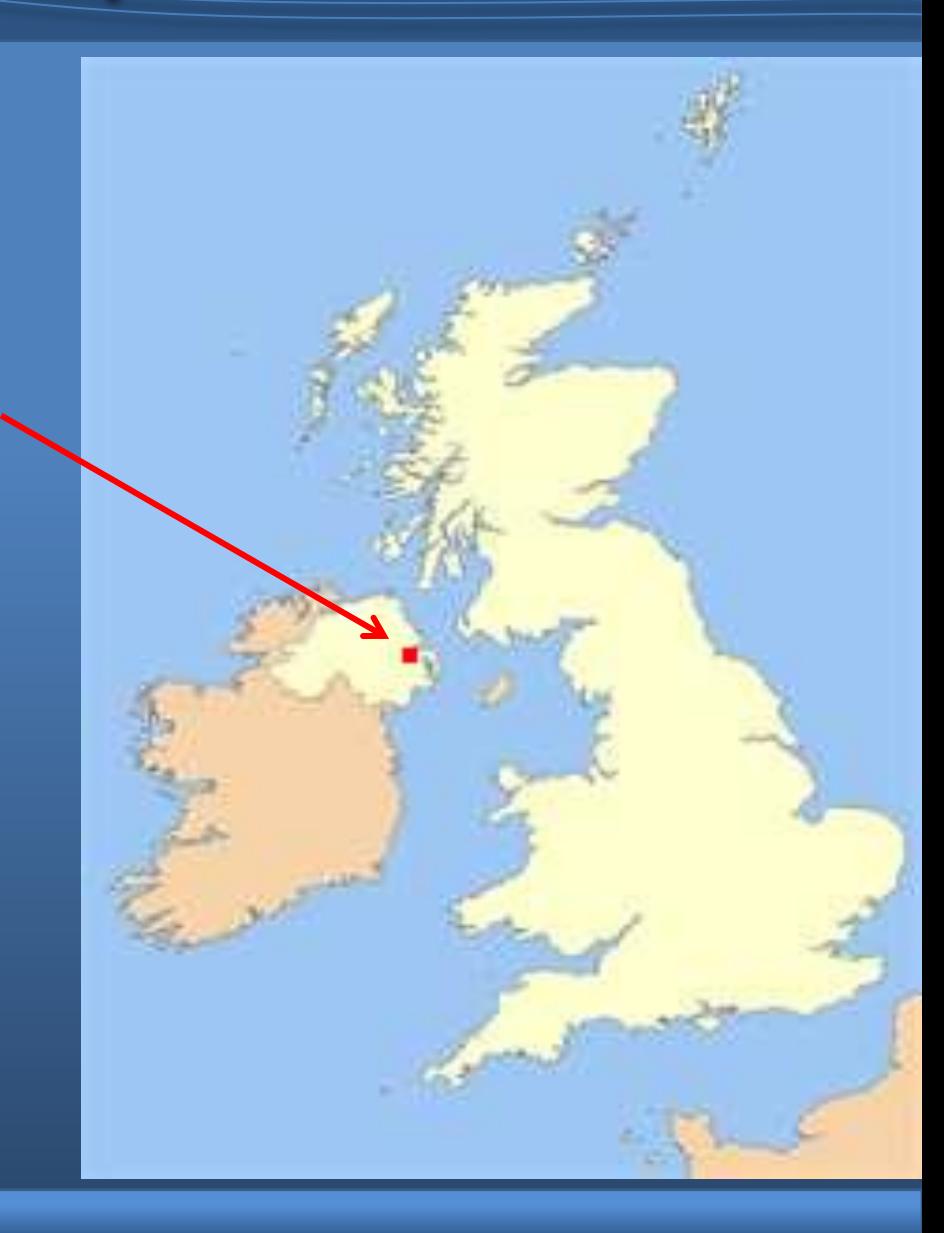

# **emutel™ Harmony Chassis Options:**

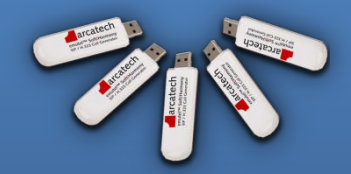

**soft|harmony**

USB dongle

SIP / H.323 Bulk Call Generator

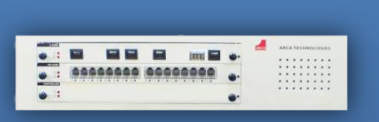

**harmony|compact**

1 card system

Network Simulation Call Generation VoIP, ISDN, POTS

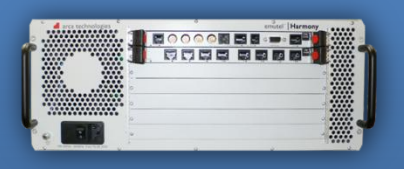

**harmony|developer**

5 card system

Network Simulation Call Generation VoIP, ISDN, POTS

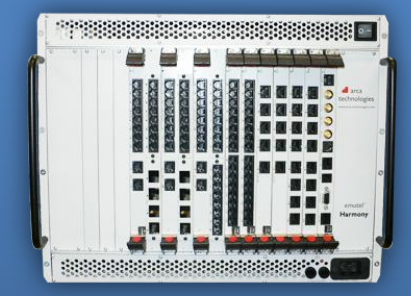

**harmony|enterprise**

15 card system

Network Simulation Call Generation VoIP, ISDN, POTS

# **emutel™ Harmony Control Application:**

**Control application – used for system management.**

**Unit configuration and upgrade.**

**Script/Test case management.**

**Multi-user configuration.**

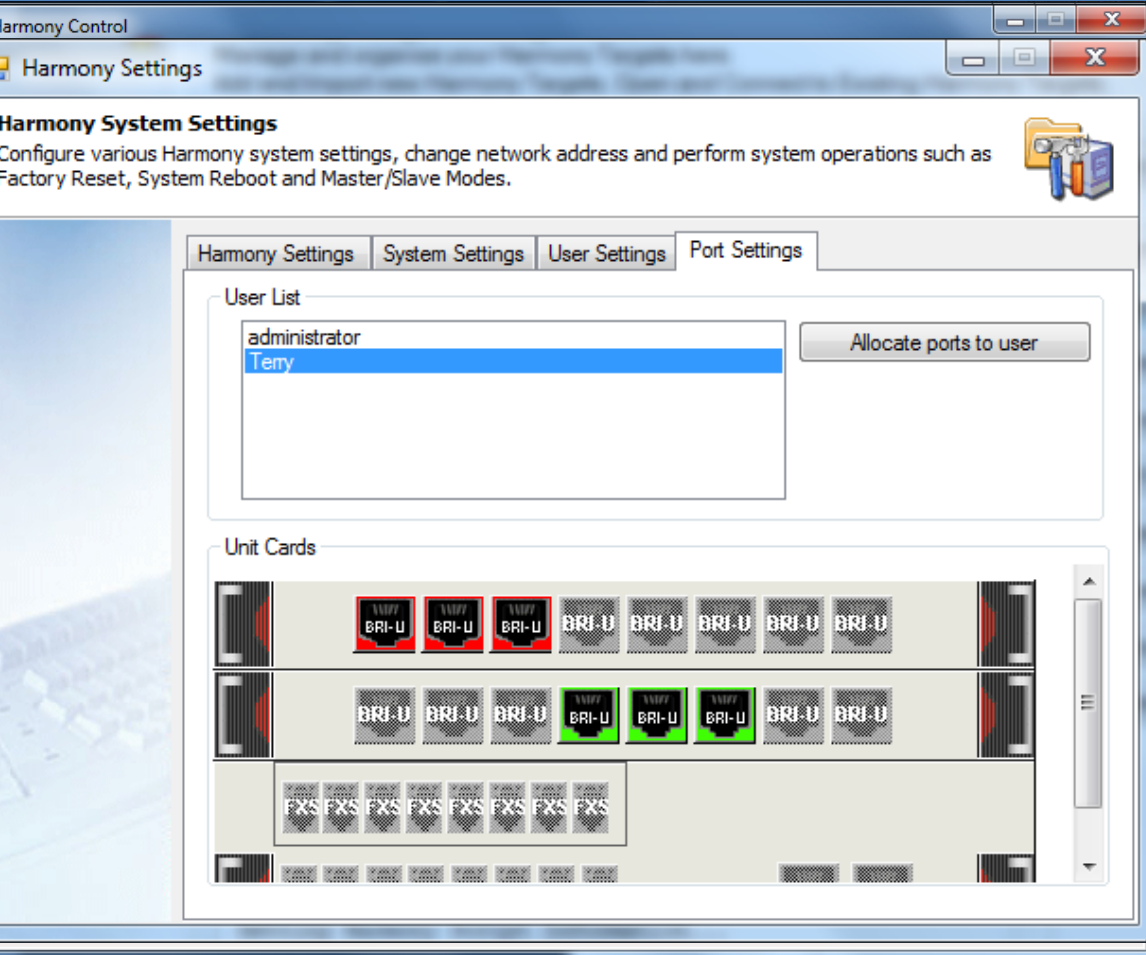

# **Arcatech – emutel™ Harmony Presentation**

# **emutel™ Harmony Composer Application:**

**Composer – used for script test case creation**

Script resources enables you to add audio files, list of telephone numbers

Configure individual call part parameters

Setup stack parameters

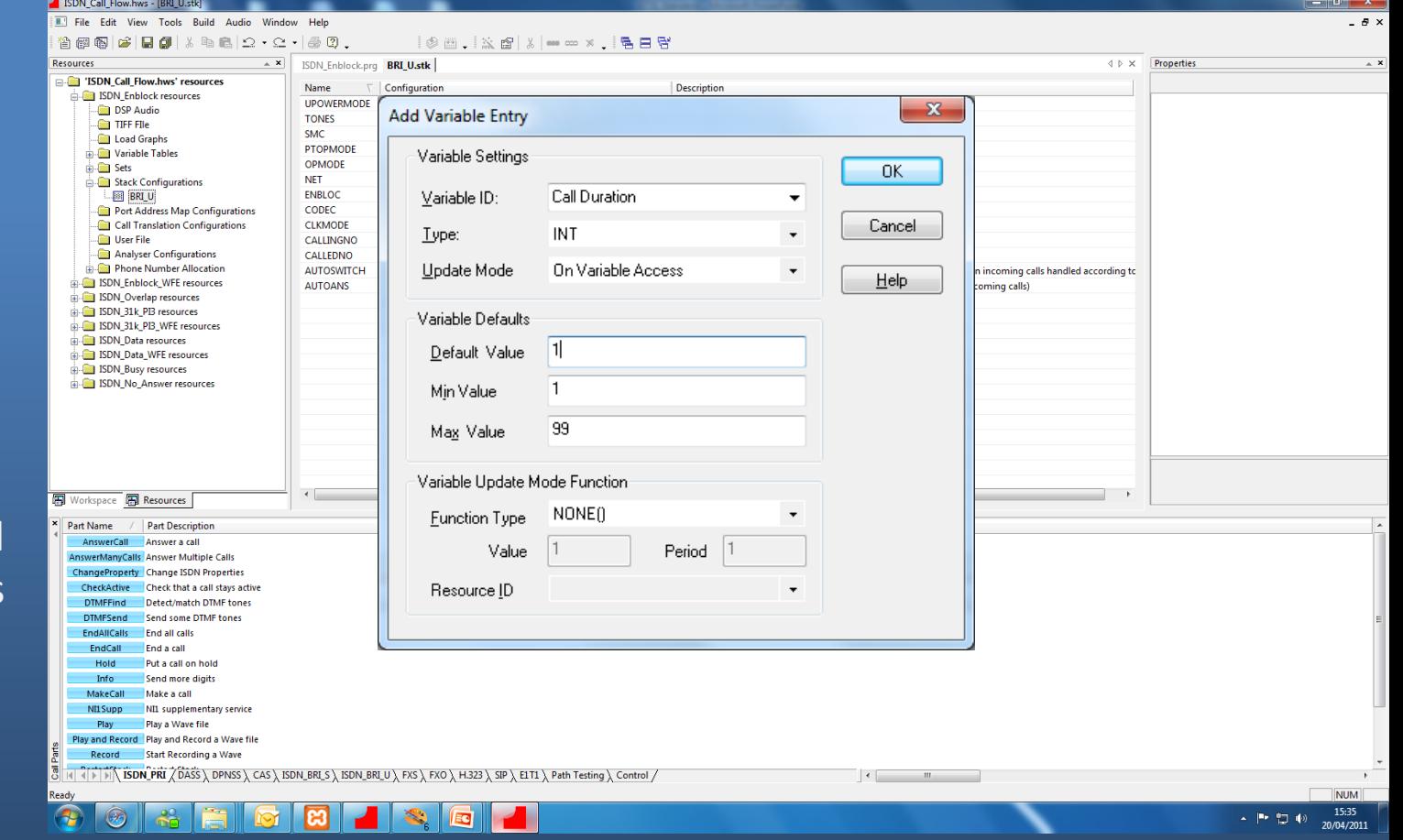

Create variables

# **Arcatech – emutel™ Harmony Presentation**

-<br>[11:31:45.747508]

# **emutel™ Harmony Conductor Application:**

 $\circledcirc$ 8

**Conductor – used for script execution and analysis of result** 

Live indication of running script.

Live graphing indicating active calls and call rate over time.

Call Ladder Diagrams.

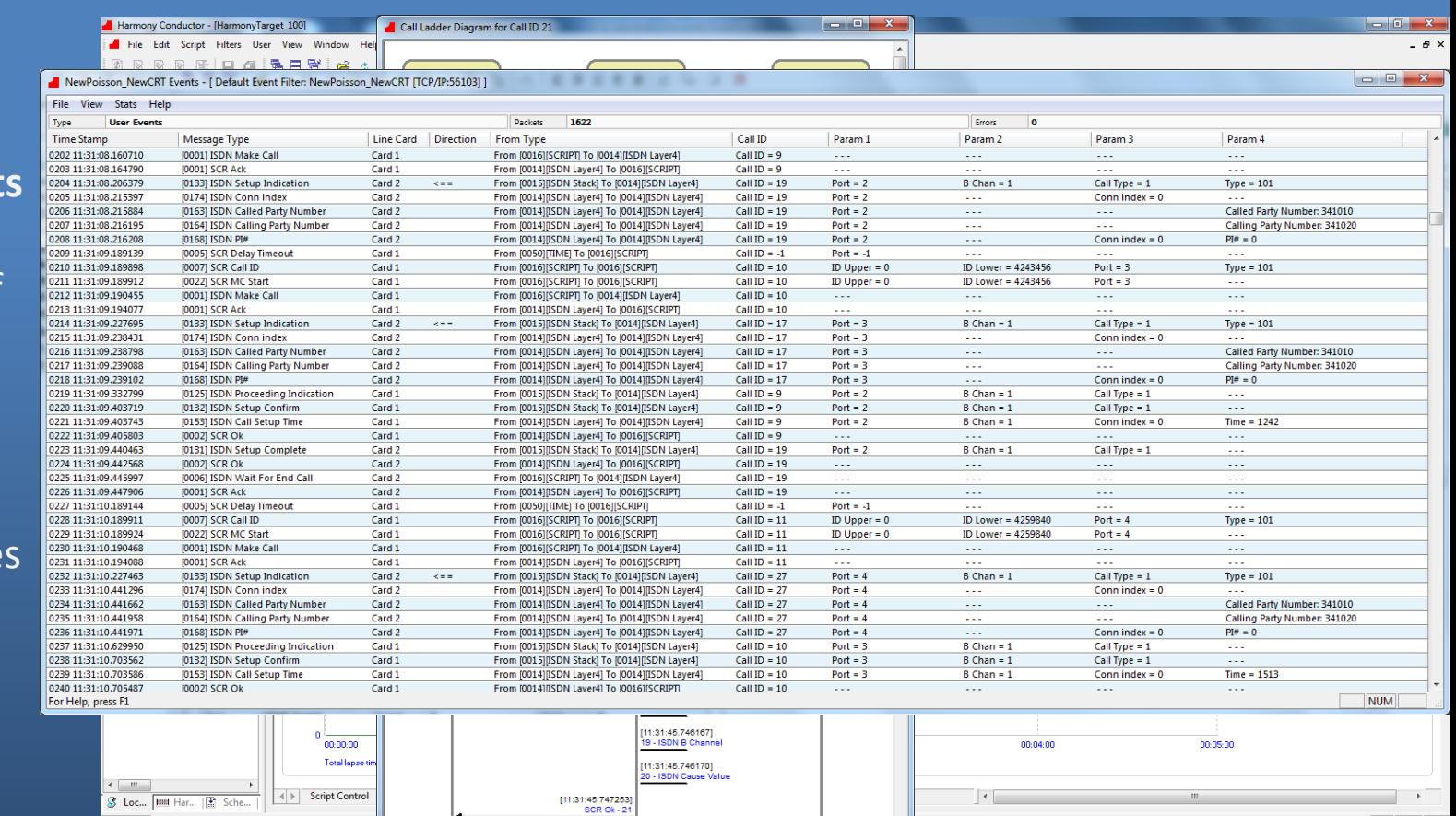

### Call Events.

# **emutel™ Harmony features:**

Multiple Interfaces supported in one system.

Multiple protocols supported simultaneously on each line card.

Ports configurable to be either Network or User side.

Individual port configuration, allowing for multiple test scenarios in one script.

Multiple units controlled as if they were all one.

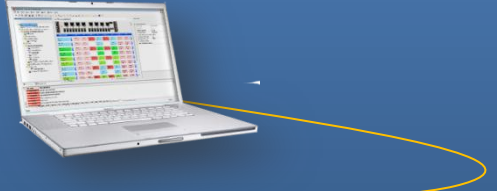

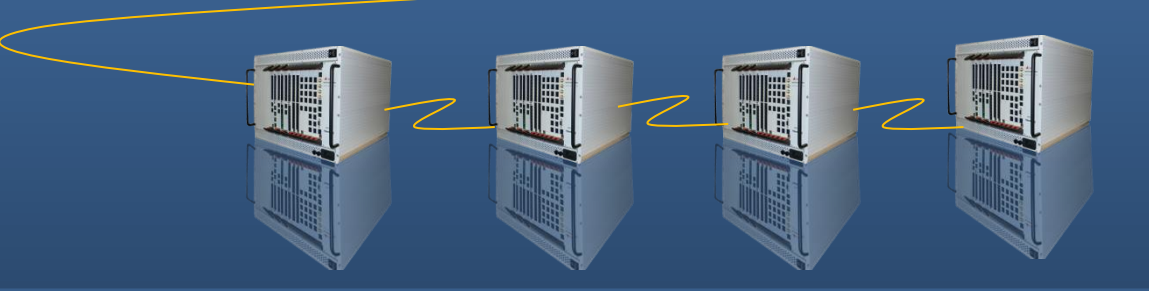

### **ETSI call flows: 2 examples**

ETSI TS186 025-2 v<2.0.12> Annex A.2.4 – ISDN user making a call The Harmony call parts required to implement call flow

ETSI TS186 025-2  $v < 2.0.12$  > Annex A.2.5 – ISDN user answering a call The Harmony call parts required to implement call flow

### The call flow for the ISDN environment for voice calling side with enblock sending

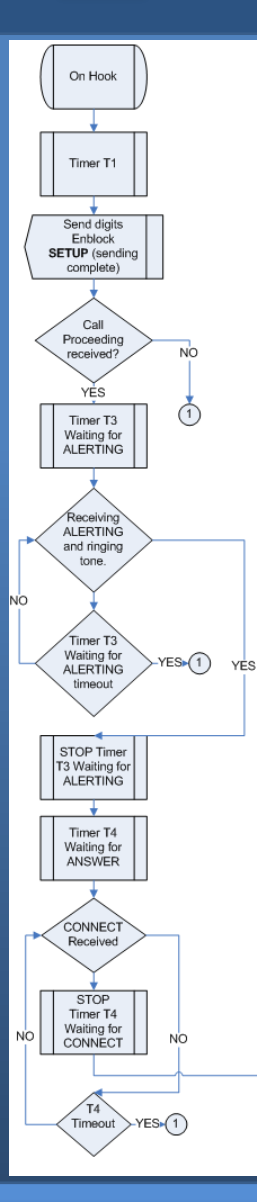

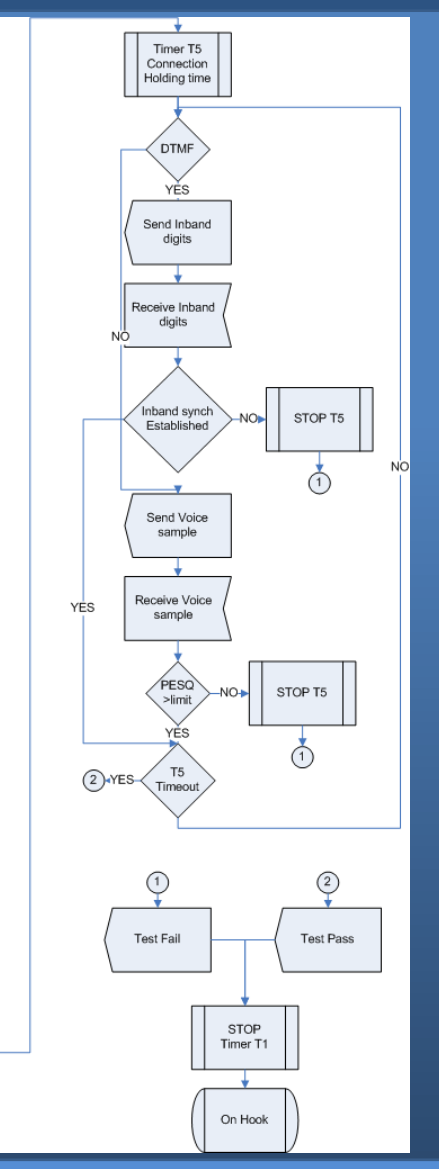

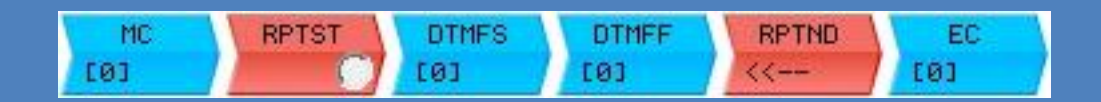

MC - Make Call, transmits a setup message to the network and waits for the required messages to establish a connection.

RPTST – Repeat Start, can be used to configure how long the call will last for.

DTMFS – DTMF Send, will send a string of DTMF digits during the call.

DTMFF – DTMF Find, will wait for a predefined string of DTMF digits.

RPTND – Repeat End, the end of the repeat loop.

EC – End Call, transmits the required messages to end the call.

# Call flow over view

### The call flow for the ISDN environment for voice calling side with enblock sending

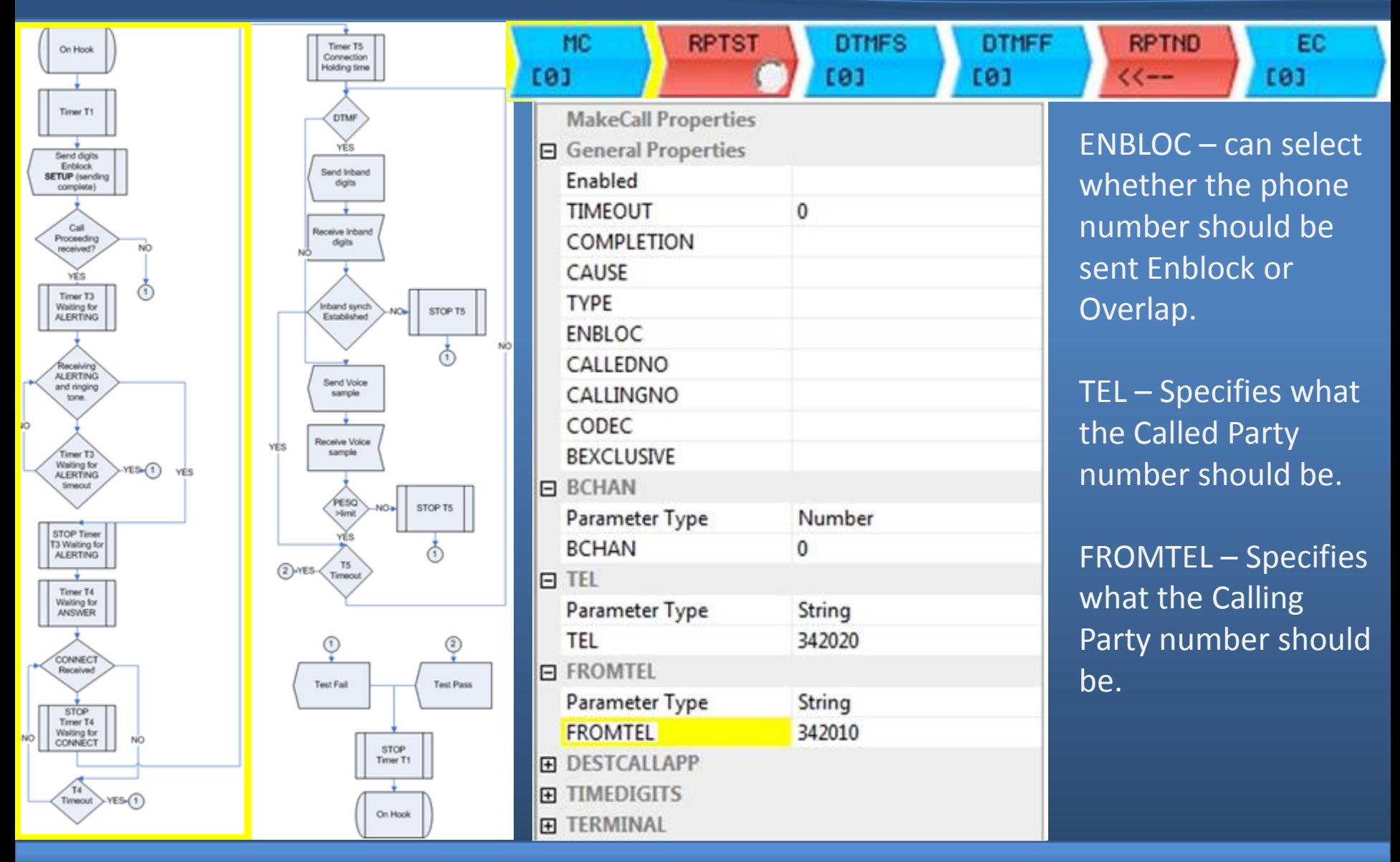

# Establishing the call

### The call flow for the ISDN environment for voice calling side with enblock sending

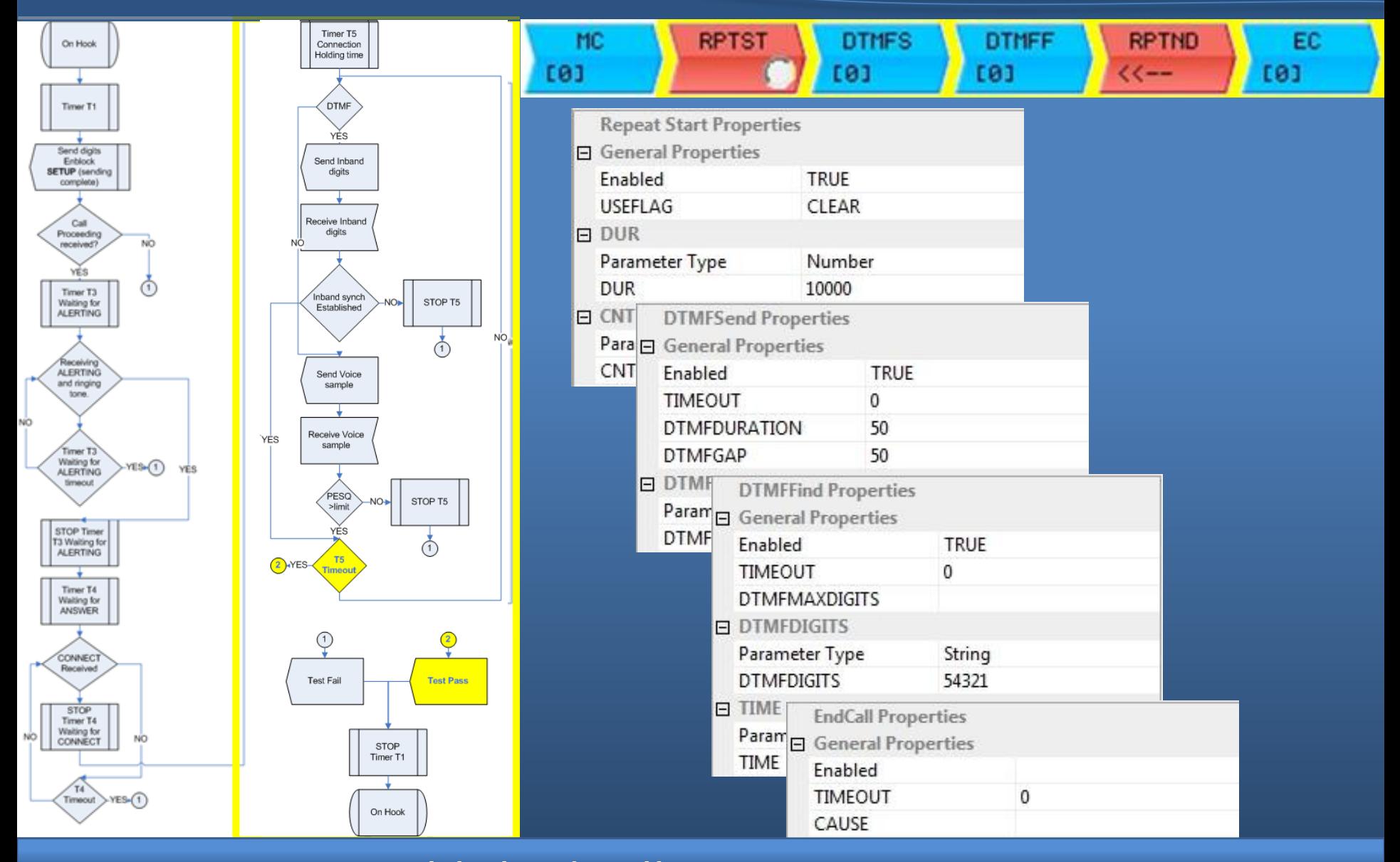

# Actions on an established call

The call flow for the ISDN environment for voice calls called side

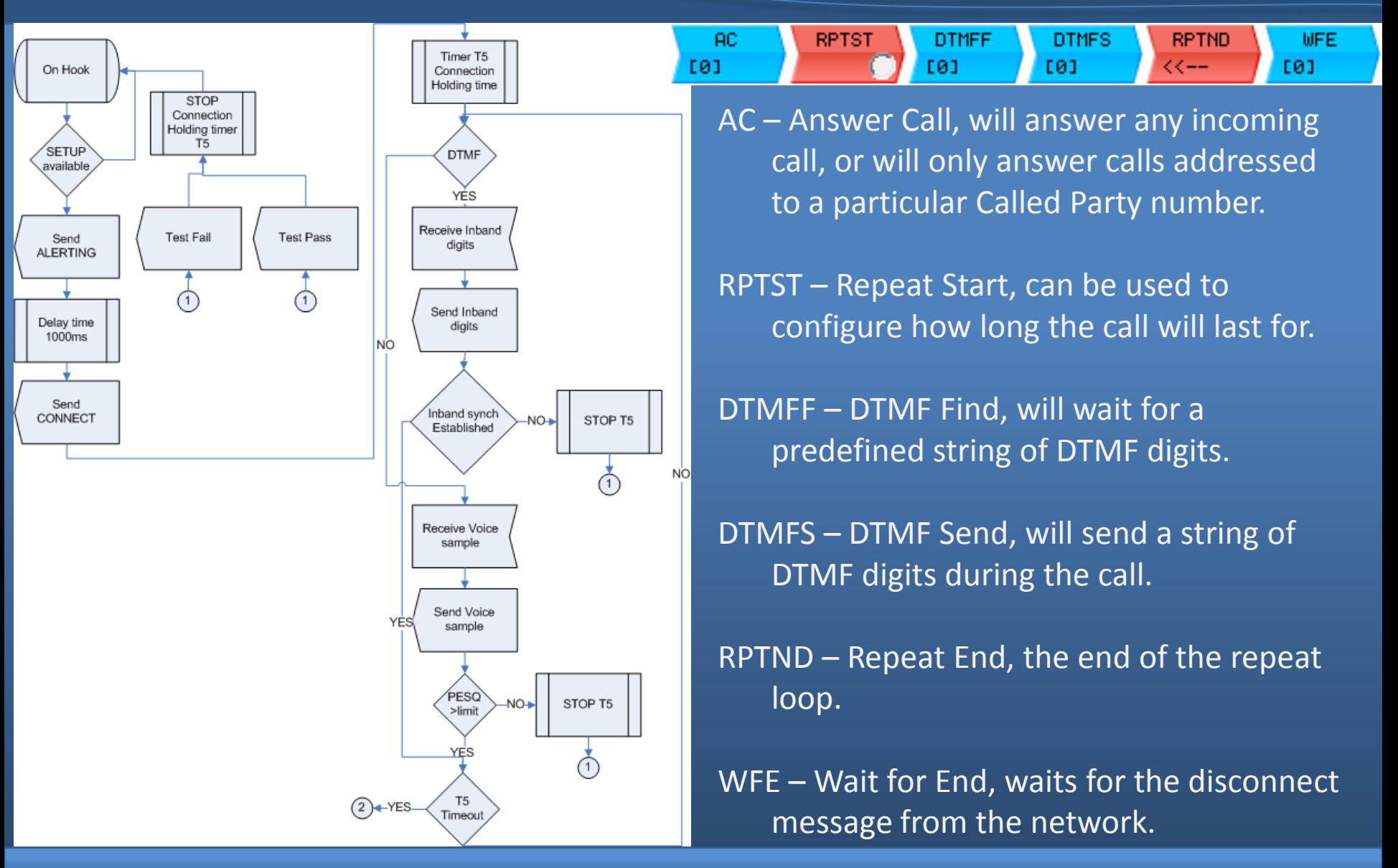

Call flow over view

The call flow for the ISDN environment for voice calls called side

| On Hook                                                                                         |                                                                                          | <b>AC</b><br>Timer T5<br>[0]<br>Connection<br>Holding time                                                                                                    | <b>RPTST</b><br><b>DTMFF</b><br>[0]     | <b>RPTND</b><br><b>DTMFS</b><br><b>WFE</b><br>[0]<br><<--<br><b>E01</b>                                                                                                    |
|-------------------------------------------------------------------------------------------------|------------------------------------------------------------------------------------------|----------------------------------------------------------------------------------------------------|-----------------------------------------|----------------------------------------------------------------------------------------------------|
| <b>SETUP</b><br>available<br>Send<br><b>ALERTING</b><br>Delay time<br>1000ms<br>Send<br>CONNECT | <b>STOP</b><br>Connection<br>Holding timer<br>T5<br><b>Test Fail</b><br><b>Test Pass</b> | <b>AnswerCall Properties</b><br><b>日 General Properties</b><br>Enabled<br><b>TIMEOUT</b><br><b>COMPLETION</b><br><b>CAUSE</b><br><b>TYPE</b><br>VALIDATETEL<br><b>SENDPROC</b><br><b>SENDALERT</b> | 0<br>When Connect is sent<br>Yes<br>Yes | Completion $-$ sets up when<br>the call part should<br>complete.<br>$SENDPROC - sets up that$<br>call proceeding should be<br>sent.                                                                                     |
|                                                                                                 | $\circled{2}$                                                                            | <b>TIMEBEFORECNN</b><br><b>REJECTCALL</b><br><b>曰 BCHAN</b><br>Parameter Type<br><b>BCHAN</b>                                                                                                    | 2000<br>Number<br>0                     | $SENDALERT - sets up that$<br>alerting should be sent.<br>TIMEBEFORECNN - can be<br>used to give a delay before<br>sending the Connect<br>message to the network,<br>just like the delay in a user<br>answering a call. |
|                                                                                                 |                                                                                          | $E$ TEL<br>Parameter Type<br><b>TEL</b><br>$\Box$ MINDIGITS<br>Parameter Type                                                                                                    | <b>String</b><br>Number                 |                                                                                                    |
|                                                                                                 |                                                                                          | <b>MINDIGITS</b>                                                                                                    | 5                                       |                                                                                                    |

# Answering an incoming call

The call flow for the ISDN environment for voice calls called side

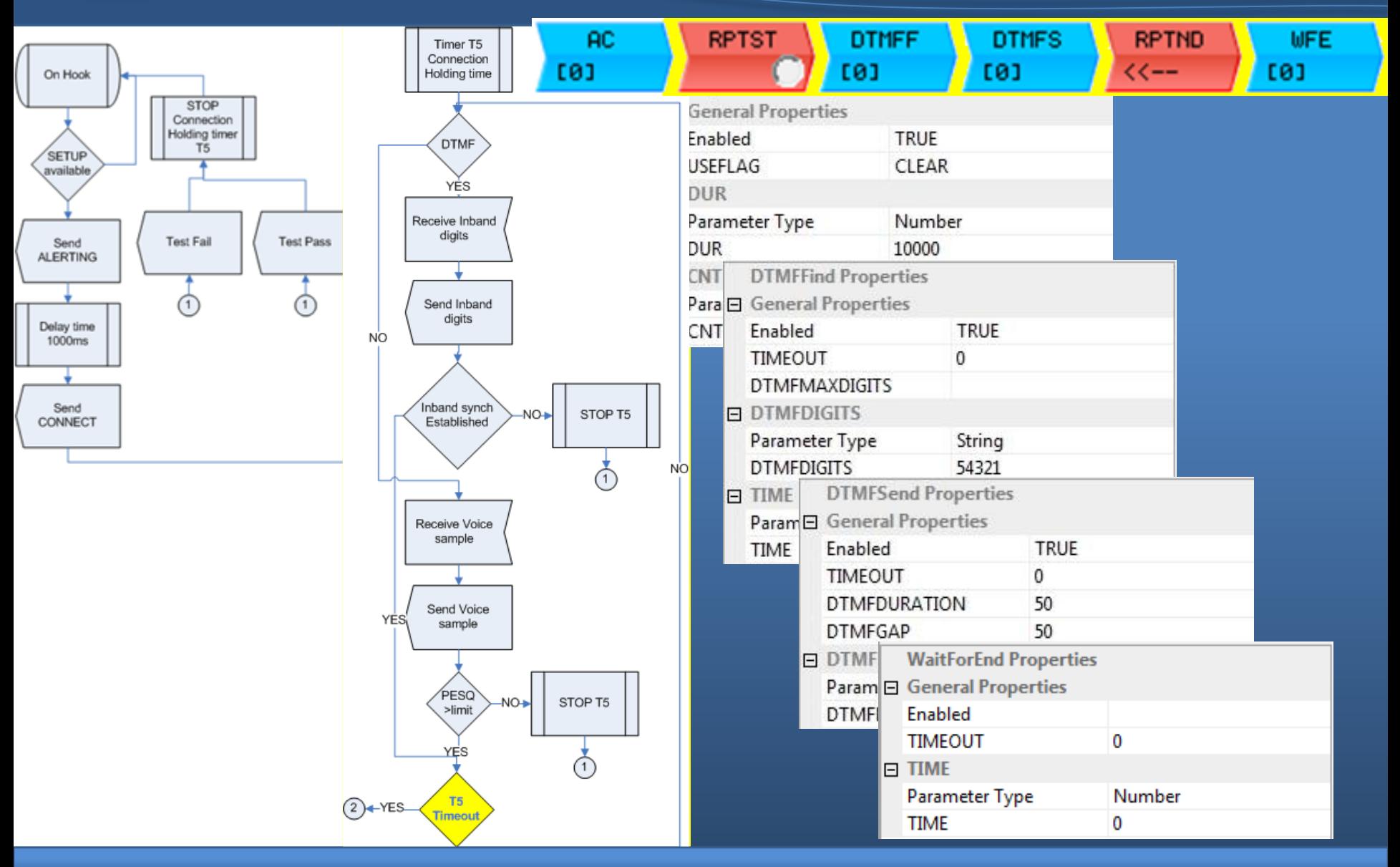

# Actions on an established call

# ETSI TS186 025-2 v<2.0.12> Section 5 Use Cases

The emutel™ Harmony can be used to implement complete use cases. Implementing both the calling user and the called user in the same script.

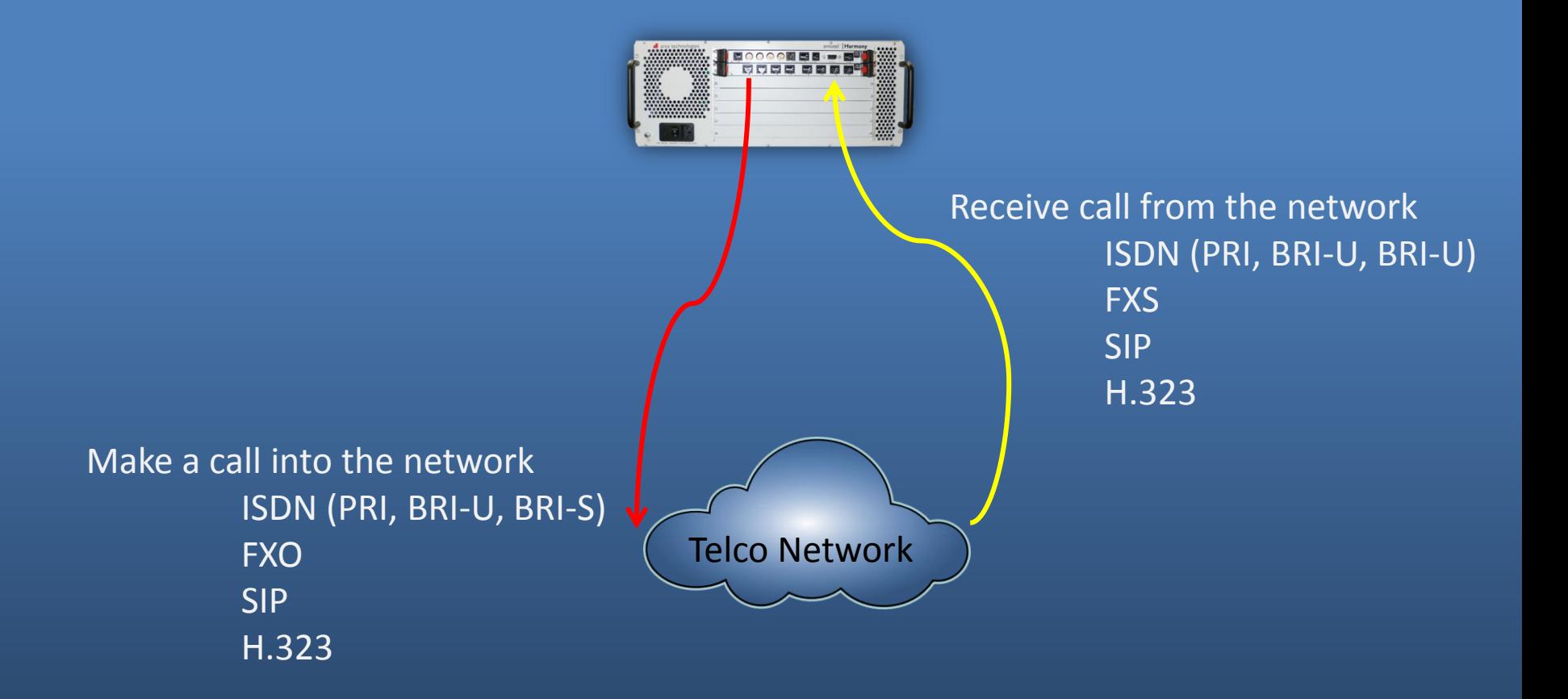

# ISDN – ISDN Use Case 1 1.1 Basic call with bearer capability speech and enblock sending. The call is released from the calling user.

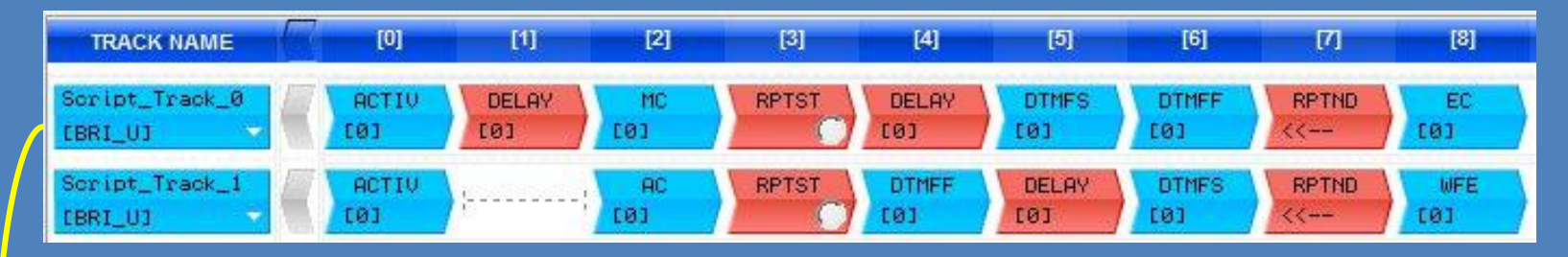

ACTIV – Activate BRI port

Delay – placed into script before MC to ensure AC is active and ready for an incoming call.

MC – Make call, transmit a setup request message into the network.

RPTST – Repeat Start, sets up how long the call should last for.

Delay – to ensure DTMFF on other side of the call is active. Short time, few

#### ms

DTMFS – DTMF Send, transmits DTMF digits on the B-channel.

- DTMFF DTMF Find, looks for DTMF digits being sent on the B-channel.
- RPTND Repeat End, end of repeat loop.
- EC End Call, transmit a disconnect request message to the network.

## ISDN – ISDN Use Case 1 1.1 Basic call with bearer capability speech and enblock sending. The call is released from the calling user.

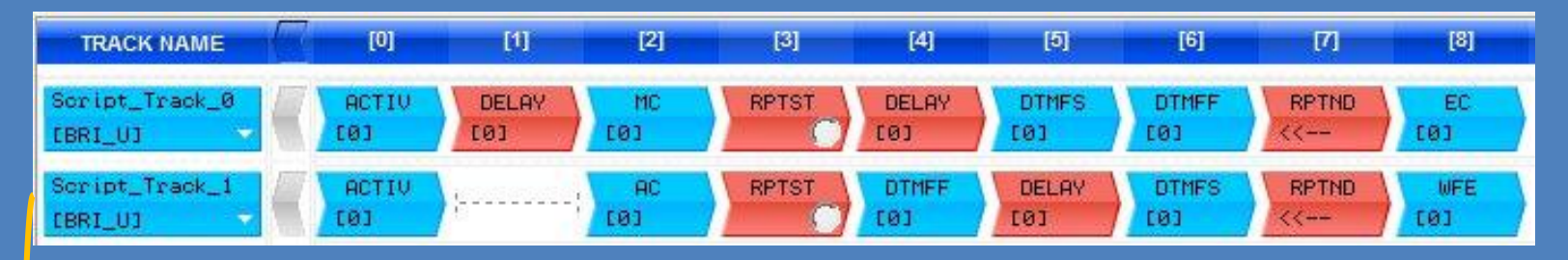

ACTIV – Activate BRI port.

AC – Answer call, reply to setup message from network.

RPTST – Repeat Start, sets up how long the call should last for.

DTMFF – DTMF Find, looks for DTMF digits being sent on the B-channel.

Delay – to ensure DTMFF on other side of the call is active. Short time, few

#### ms

DTMFS – DTMF Send, transmits DTMF digits on the B-channel.

RPTND – Repeat End, end of repeat loop.

WFE – Wait for End, wait for disconnect message from network

# ISDN – PSTN Use case 2 2.1 Basic call with bearer capability speech and enblock sending. The call is released from the calling user.

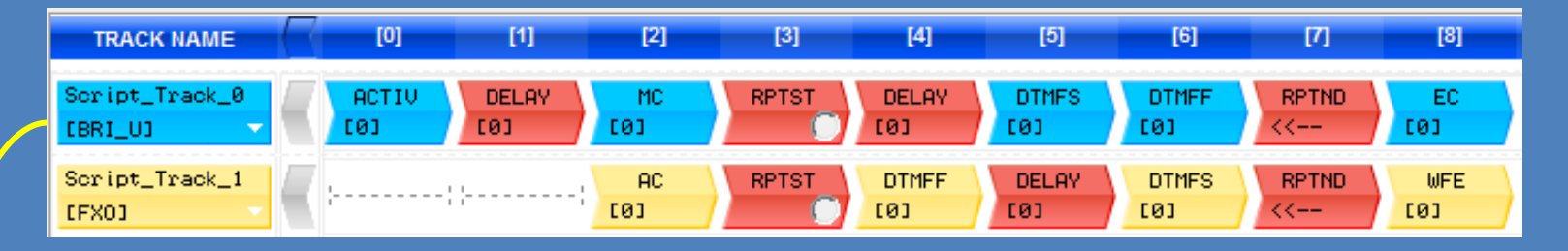

ACTIV – Activate BRI port

- Delay placed into script before MC to ensure AC is active and ready for an incoming call.
- MC Make call, transmit a setup request message into the network.
- RPTST Repeat Start, sets up how long the call should last for.
- Delay to ensure DTMFF on other side of the call is active. Short time, few

### ms

- DTMFS DTMF Send, transmits DTMF digits on the B-channel.
- DTMFF DTMF Find, looks for DTMF digits being sent on the B-channel.
- RPTND Repeat End, end of repeat loop.
- EC End Call, transmit a disconnect request message to the network.

## ISDN – PSTN Use case 2 2.1 Basic call with bearer capability speech and enblock sending. The call is released from the calling user.

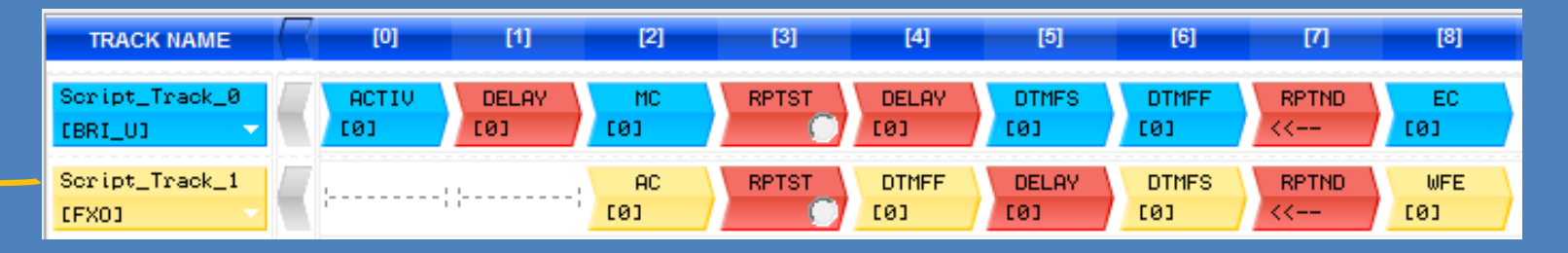

AC – Answer call, reply to setup message from network. RPTST – Repeat Start, sets up how long the call should last for. DTMFF – DTMF Find, looks for DTMF digits being sent on the B-channel. Delay – to ensure DTMFF on other side of the call is active. Short time, few

ms

DTMFS – DTMF Send, transmits DTMF digits on the B-channel. RPTND – Repeat End, end of repeat loop.

WFE – Wait for End, wait for disconnect message from network

# PSTN – ISDN Use case 3 3.1 Basic call. The call is released from the calling user. The call is released from the calling user.

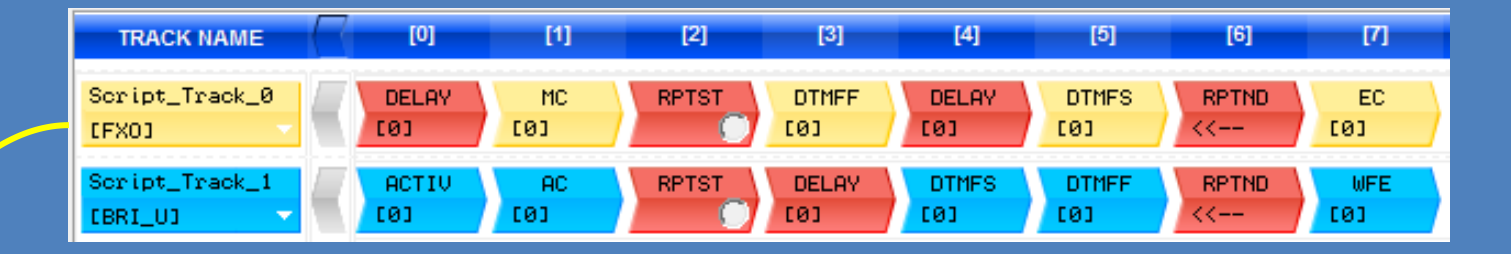

Delay – placed into script before MC to ensure AC is active and ready for an incoming call.

MC – Make call, transmit a setup request message into the network. RPTST – Repeat Start, sets up how long the call should last for.

DTMFF – DTMF Find, looks for DTMF digits being sent on the B-channel.

Delay – to ensure DTMFF on other side of the call is active. Short time, few

#### ms

DTMFS – DTMF Send, transmits DTMF digits on the B-channel.

RPTND – Repeat End, end of repeat loop.

EC – End Call, transmit a disconnect request message to the network.

# PSTN – ISDN Use case 3 3.1 Basic call. The call is released from the calling user. The call is released from the calling user.

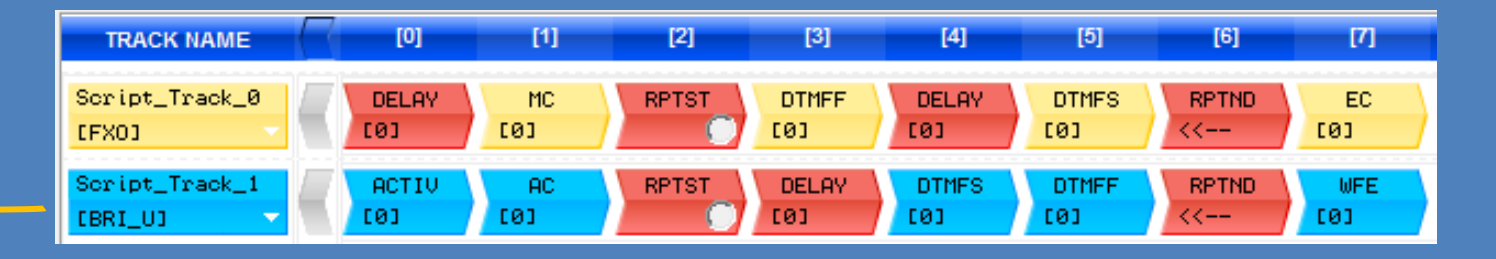

ACTIV – Activate BRI port. AC – Answer call, reply to setup message from network. RPTST – Repeat Start, sets up how long the call should last for. Delay – to ensure DTMFF on other side of the call is active. Short time, few ms DTMFS – DTMF Send, transmits DTMF digits on the B-channel. DTMFF – DTMF Find, looks for DTMF digits being sent on the B-channel. RPTND – Repeat End, end of repeat loop.

WFE – Wait for End, wait for disconnect message from network

# PSTN – PSTN Use case 4 4.1 Basic call. The call is released from the calling user.

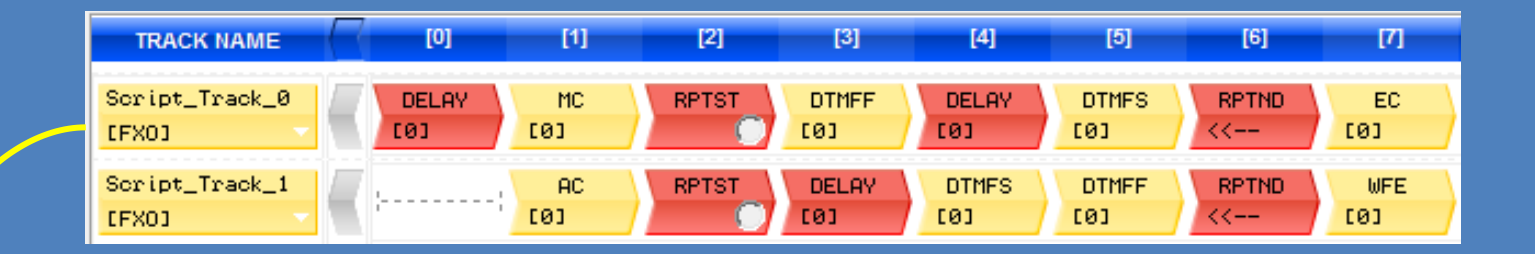

Delay – placed into script before MC to ensure AC is active and ready for an incoming call.

MC – Make call, transmit a setup request message into the network. RPTST – Repeat Start, sets up how long the call should last for.

DTMFF – DTMF Find, looks for DTMF digits being sent on the B-channel.

Delay – to ensure DTMFF on other side of the call is active. Short time, few

#### ms

DTMFS – DTMF Send, transmits DTMF digits on the B-channel.

RPTND – Repeat End, end of repeat loop.

EC – End Call, transmit a disconnect request message to the network.

# PSTN – PSTN Use case 4 4.1 Basic call. The call is released from the calling user.

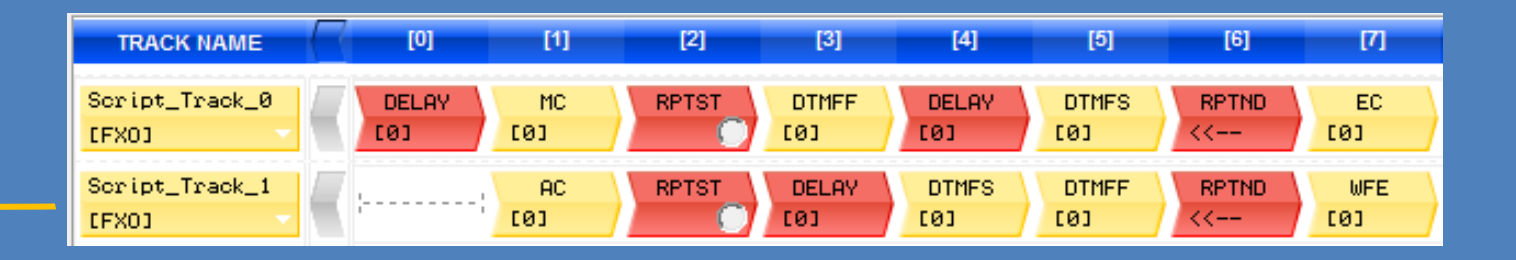

AC – Answer call, reply to setup message from network. RPTST – Repeat Start, sets up how long the call should last for. DTMFF – DTMF Find, looks for DTMF digits being sent on the B-channel. Delay – to ensure DTMFF on other side of the call is active. Short time, few

#### ms

DTMFS – DTMF Send, transmits DTMF digits on the B-channel. RPTND – Repeat End, end of repeat loop.

WFE – Wait for End, wait for disconnect message from network

# Loading Profiles

The Harmony can be used for loading the system under test with a large number of calls.

Calls can be make at various rates (Calls per Second)

Calls can vary in duration (Call Hold Time)

Calls can be made again after a period of time (Call Guard Time)

Different profiles can be used to load the system also

# Loading Profiles

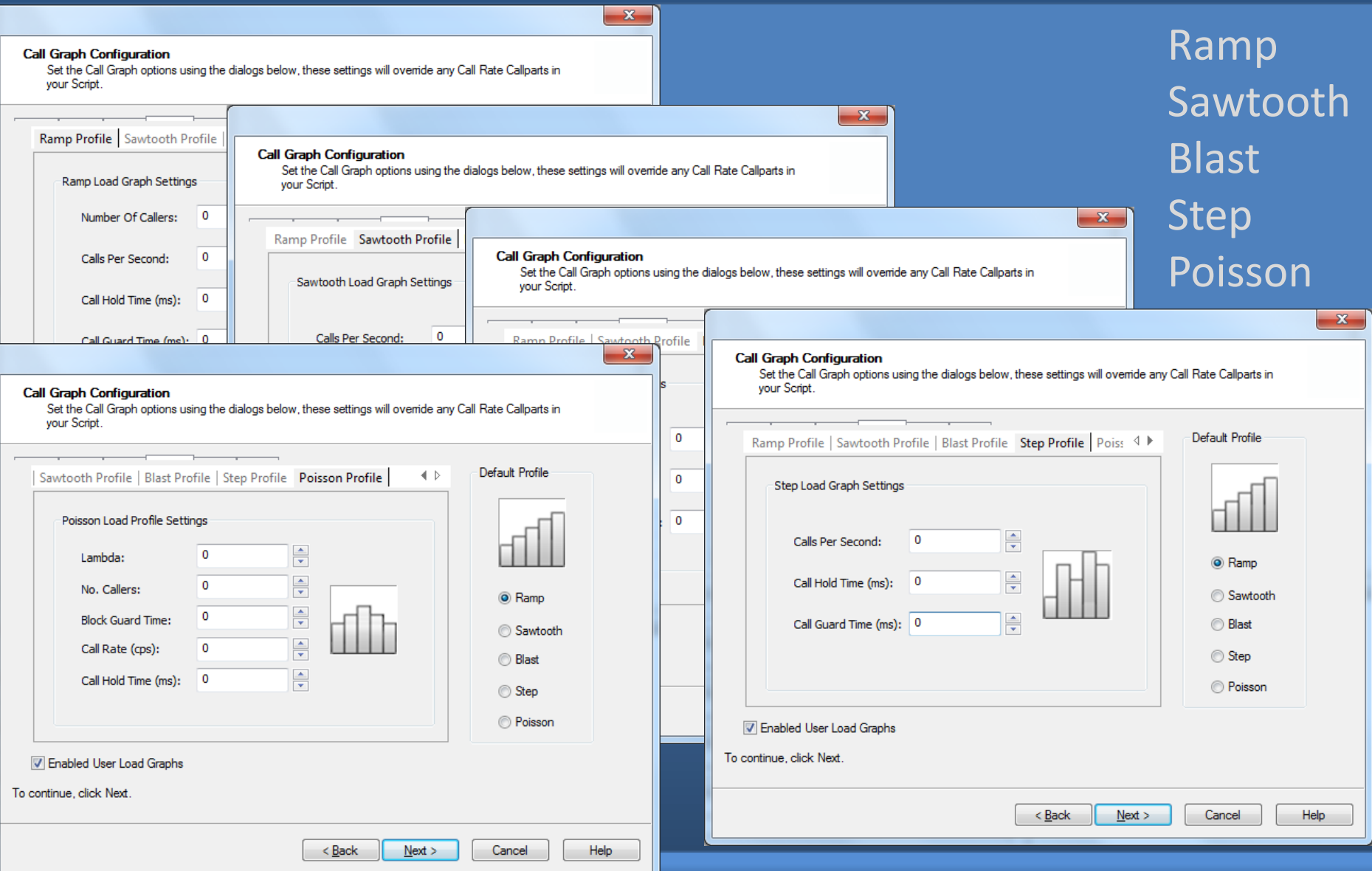

# Test Reports

Reports can be generated for each test carried out on the Harmony.

Summary Reports – Calls Attempts Successful calls Failed calls Average call duration

Detail Reports –

Details of port used Called Party, Calling Party numbers Setup time Call duration Clear down times Setup through time, time for Setup message to be transmitted through system under test.

PESQ Reports – PESQ score **Delay** 

# Call Detail Reports

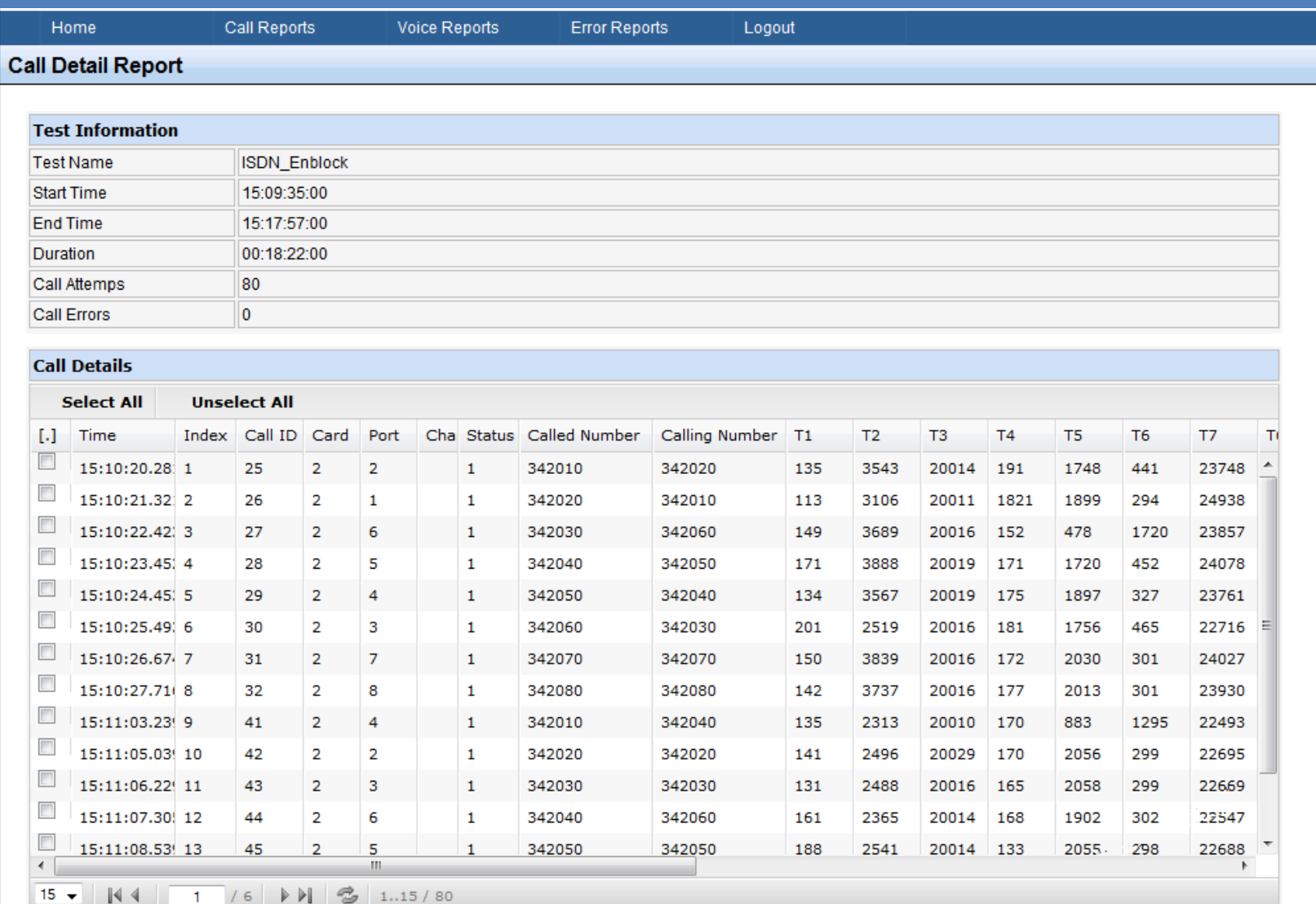

# Pesq Reports

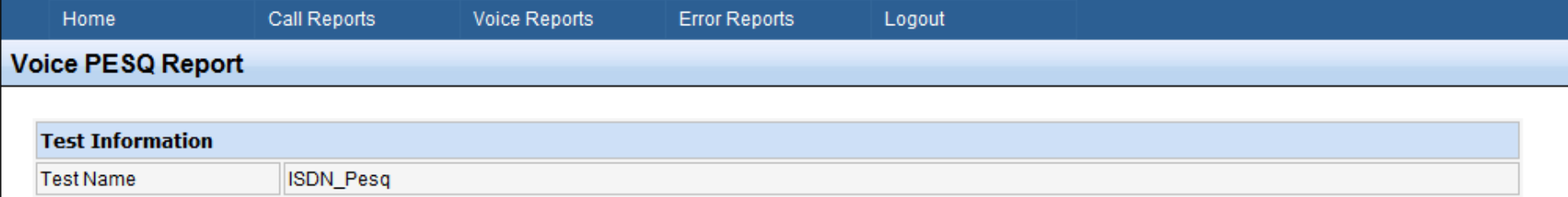

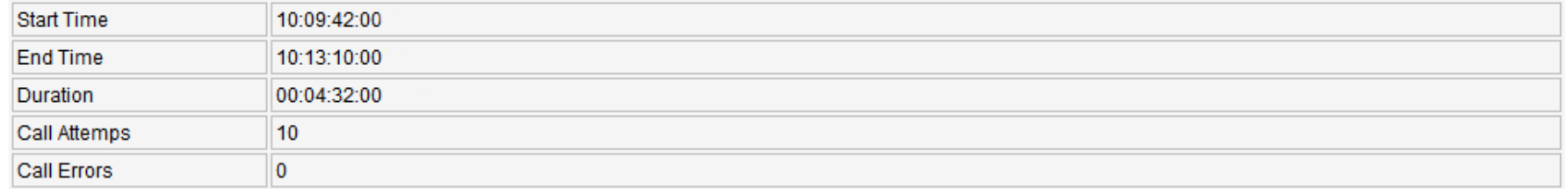

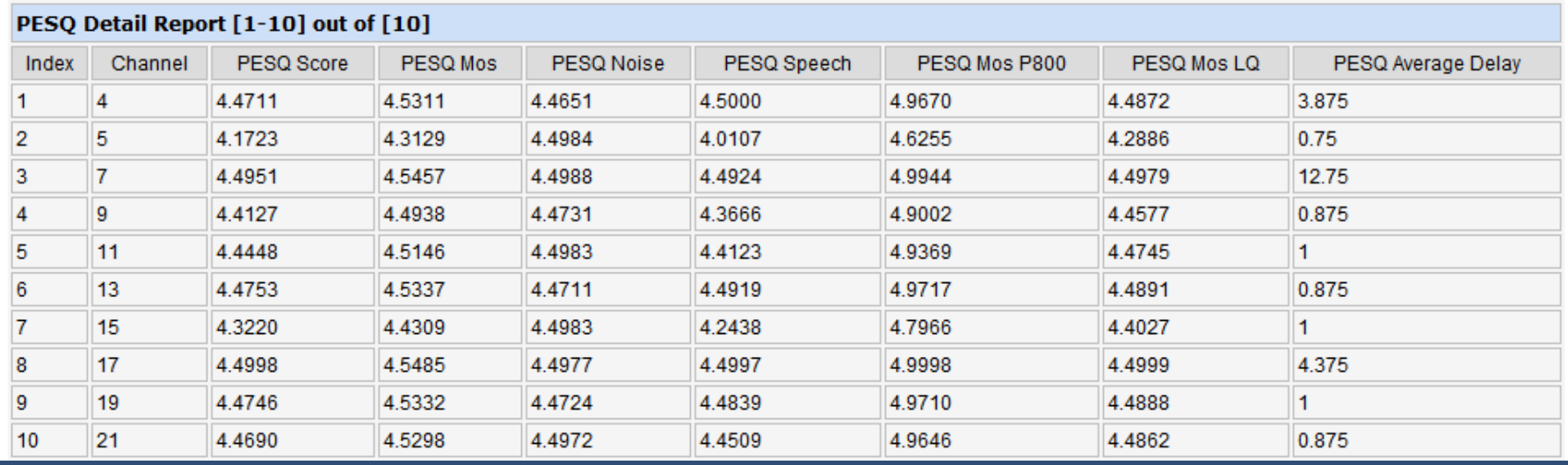

Thank you for your time today

# QUESTIONS

arcatech Ltd www.arcatech.com sales@arcatech.com +44 (0)28 92 677 204